## Kaarina **WE** Wilma: How to create an account and add a role

The guardian's Wilma account with all the relevant information is created with strong authentication. For that, you need either a bank ID or a mobile ID. The Wilma account is personal, so each guardian must create his or her own account. Note! Use a computer to create the account, the account cannot be created through a mobile application.

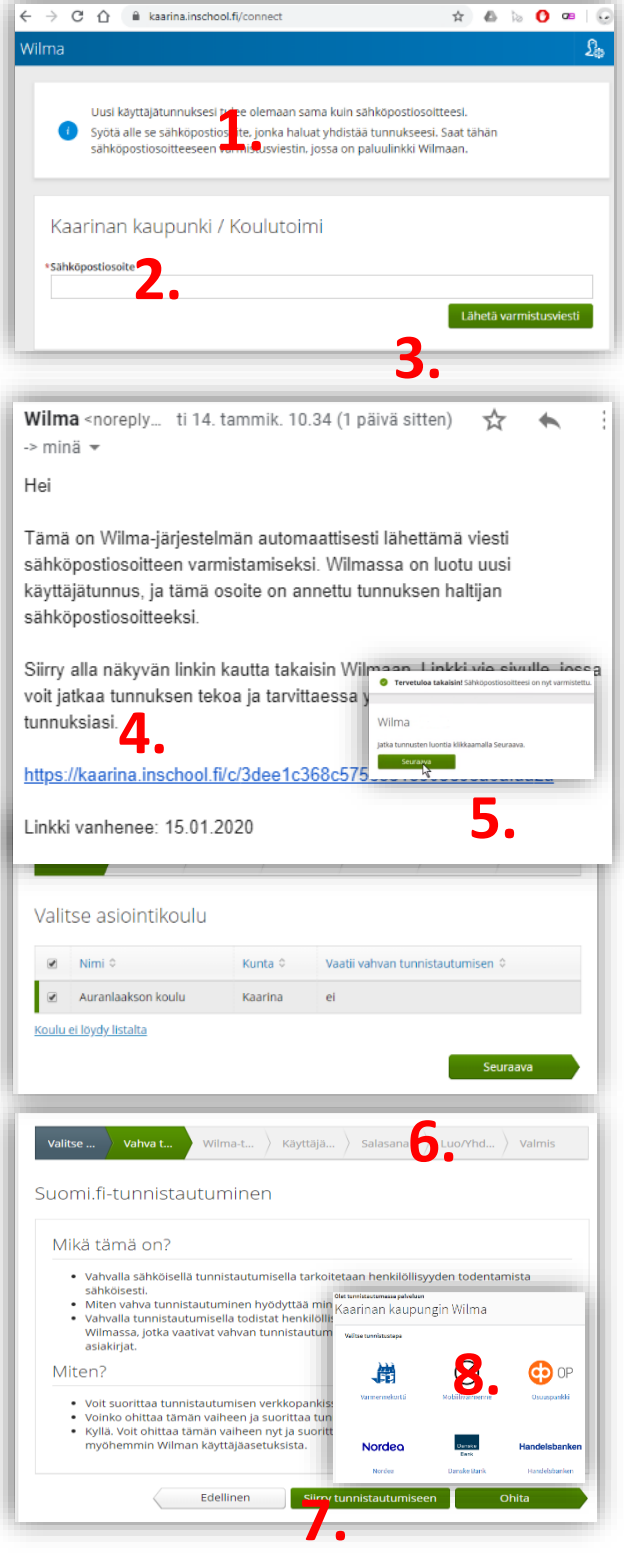

- 1. Go to the Internet address provided below in order to start the process:
	- <https://kaarina.inschool.fi/connect>
- 2. Fill in your email address (this will become your Wilma username).
- 3. Click **Send verification message** (Lähetä varmistusviesti).
- 4. Log in to your email and click on the link the Wilma system has sent you.
- 5. Tap **Next** (Seuraava) on the page that opens up.

Select from the list the school that your child attends.

6. Tap **Next** (Seuraava).

## 7. Select **Identification** (**Siirry tunnistautumiseen)**.

8. Select your preferred identification (for example bank ID) and follow the instructions.

## Kaarina **WE** Wilma: How to create an account and add a role

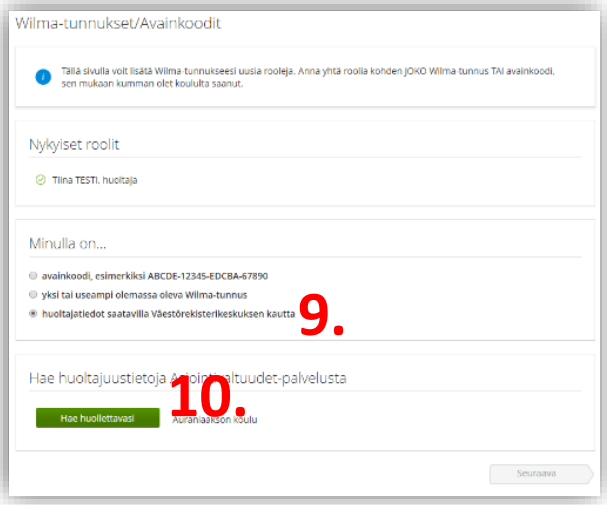

- 9. Select "**guardian information available through the Population Register Center"**.
- 10. Click **Your dependant** (Hae huollettavasi)**.**

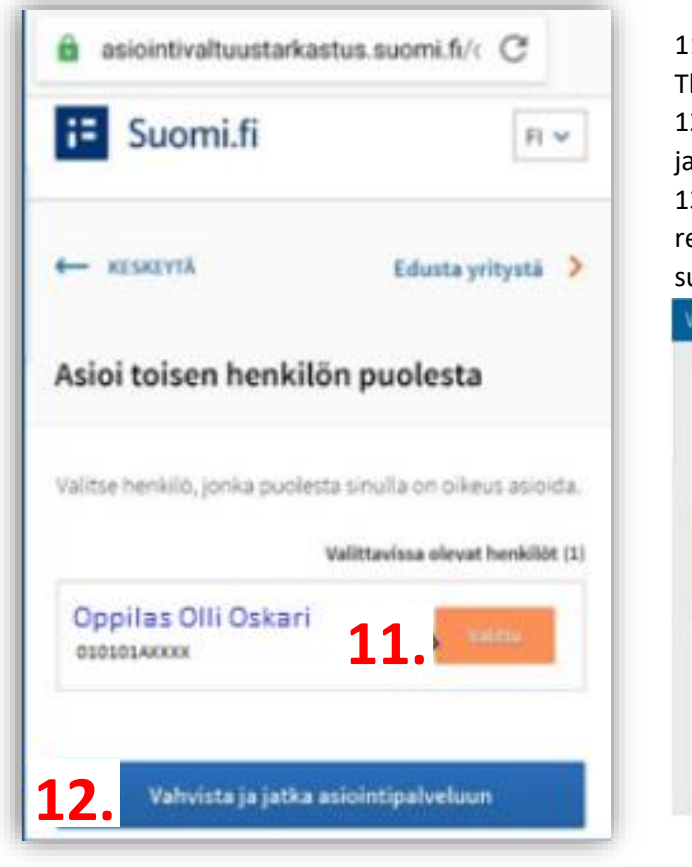

11. Select your child by clicking on the child's name. The status changes into **Chosen** (**Valittu)**.

12. Then click **Confirm and continue** (Vahvista ja jatka asiointipalveluun)

13. After that you will be redirected to Wilma and receive a confirmation on adding information successfully. Select **Next** (Seuraava).

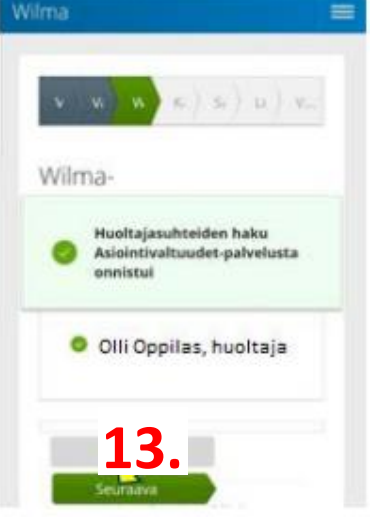

- 14. Finally, check your information, create a password for Wilma and confirm it, please follow the required criteria for creating a password. Then click **Create account** (Luo tunnus).
- 15. Log in to Wilma with your username and password [https://kaarina.inschool.fi](https://kaarina.inschool.fi/)

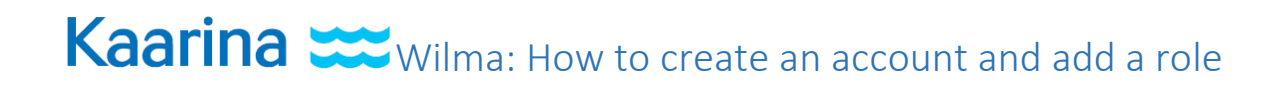

Kaarinan kaupunki | Oskarinkatu 4, PL 12 | 20781 Kaarina | (02) 588 4000 | fax +358 (2) 243 4066 | kirjaamo(at)kaarina.fi